# HDi vendo kiosk - Quick Start Guide

The instructions below have been created to help you get started with your new HDi vendo kiosk. This document assumes a basic knowledge of computers and hardware. If you require more detail, please don't hesitate to contact us at **info@hdinteractive.com.au.** 

## Kiosk and Laptop set-up

#### 1. Cables

Supplied with your multi-touch screen are various 2 metre cables.

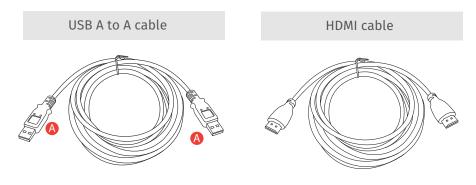

## 2. Rear panel

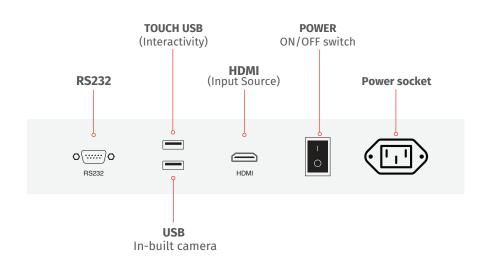

## 3. Connecting your HDi vendo kiosk and laptop

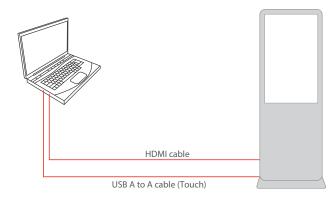

- Now that you are familiar with the cables, connect the USB A to A to the rear panel socket TOUCH USB. Then connect the other end to your laptop.
- If you are using HDMI, connect the cable to the rear panel HDMI socket and to your laptop.

#### 4. Remote

(Remote style will vary according to model)

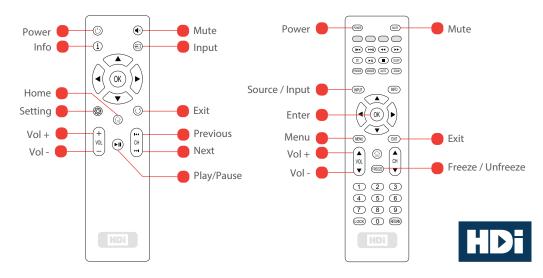